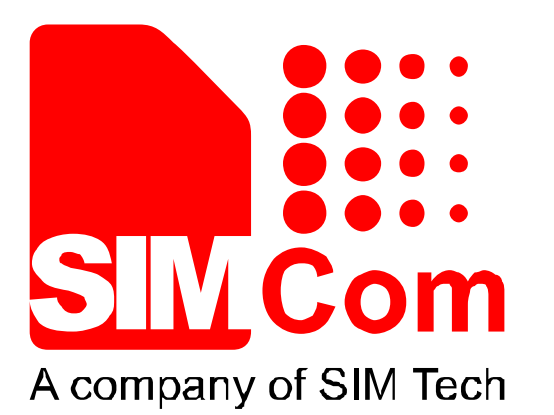

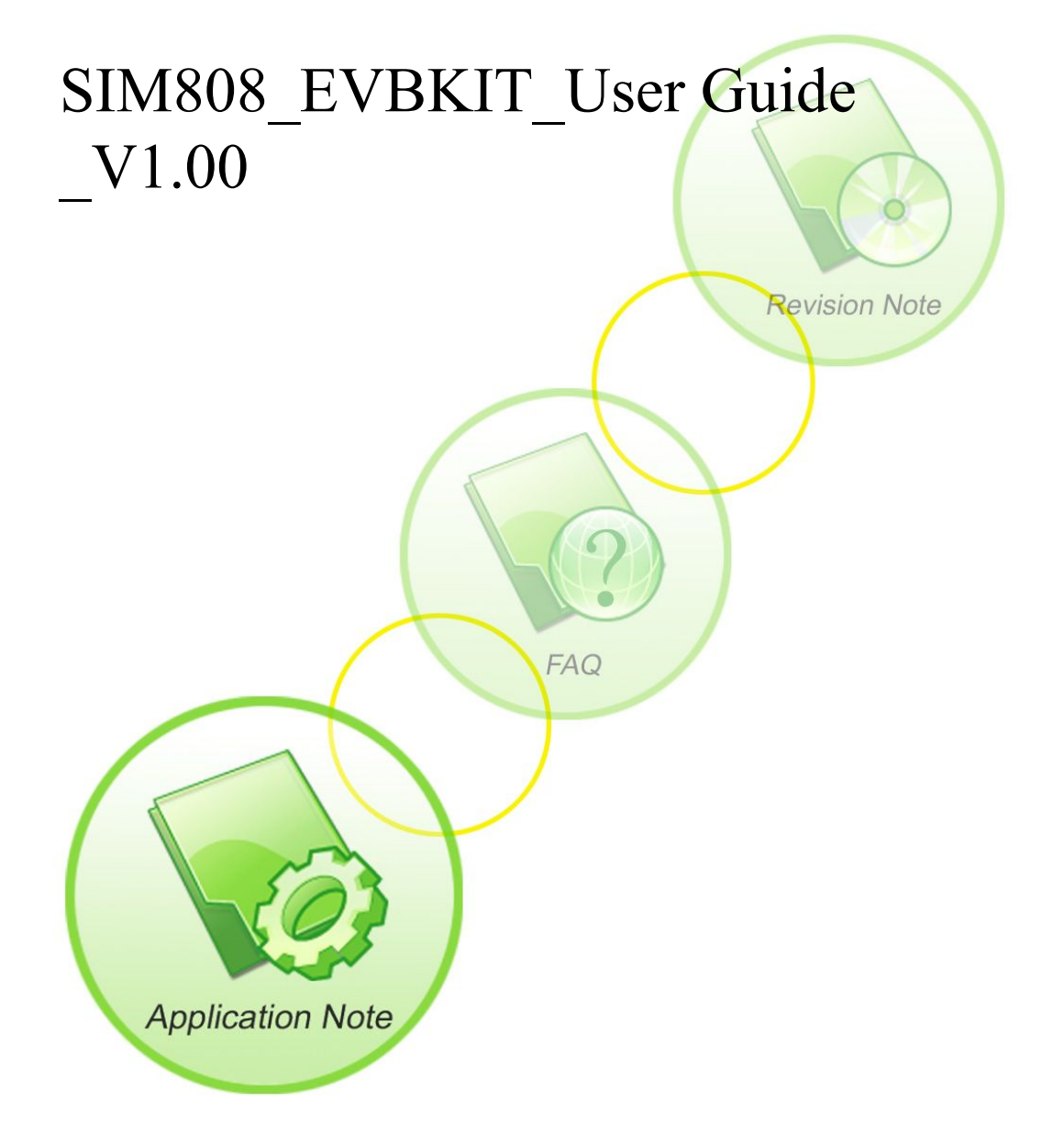

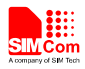

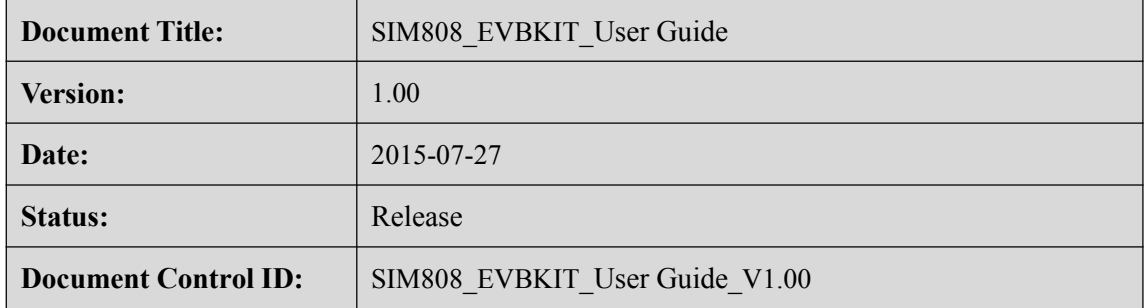

#### **General Notes**

SIMCom offers this information as a service to its customers, to support application and engineering efforts that use the products designed by SIMCom. The information provided is based upon requirements specifically provided to SIMCom by the customers. SIMCom has not undertaken any independent search for additional relevant information, including any information that may be in the customer's possession. Furthermore, system validation of this product designed by SIMCom within a larger electronic system remains the responsibility of the customer or the customer's system integrator. All specifications supplied herein are subject to change.

#### **Copyright**

This document contains proprietary technical information which is the property of SIMCom Limited., copying of this document and giving it to others and the using or communication of the contents thereof, are forbidden without express authority. Offenders are liable to the payment of damages. All rights reserved in the event of grant of a patent or the registration of a utility model or design. All specification supplied herein are subject to change without notice at any time.

#### *Copyright © Shanghai SIMCom Wireless Solutions Ltd. 2013*

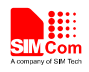

# **Contents**

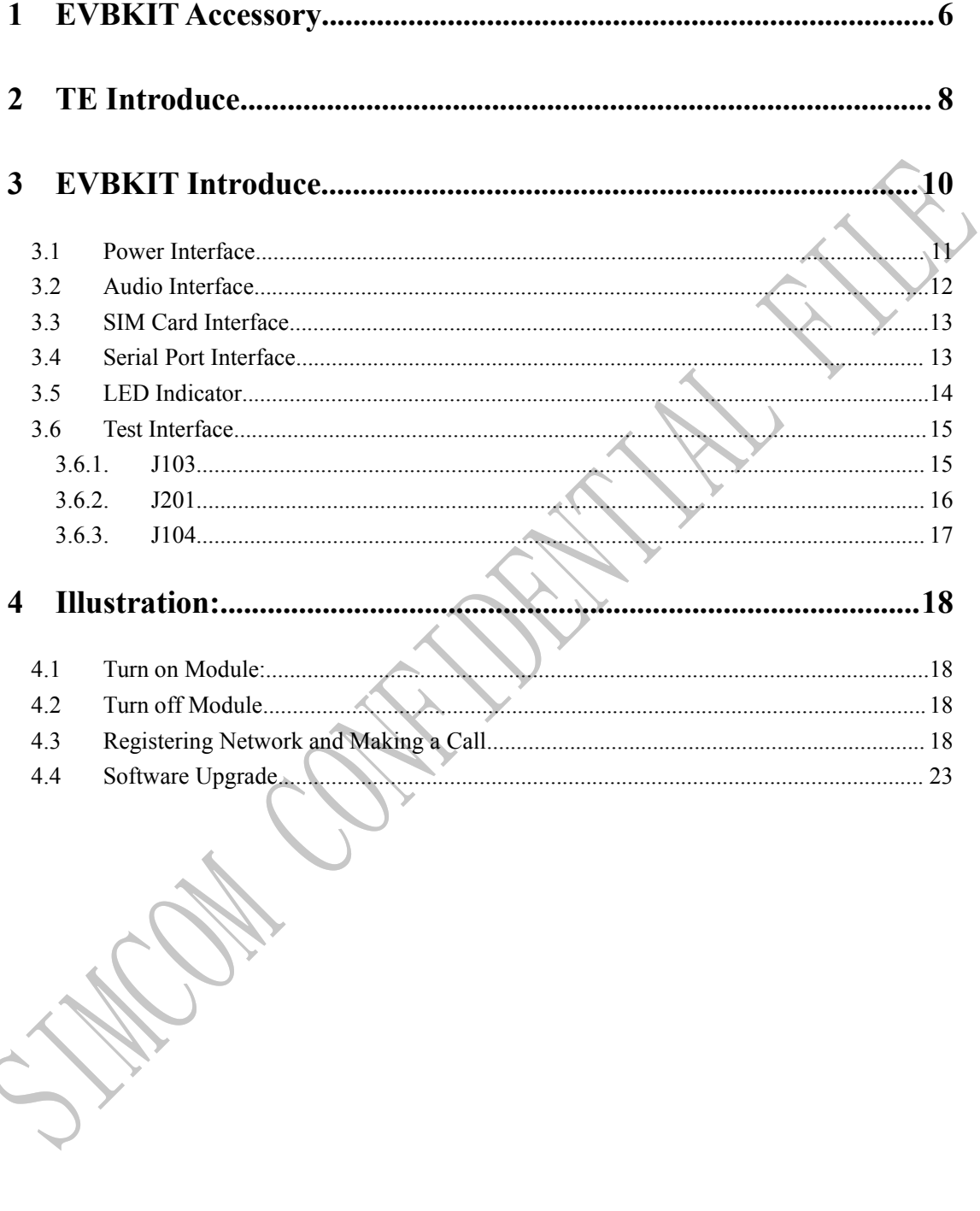

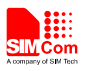

# Figure Index

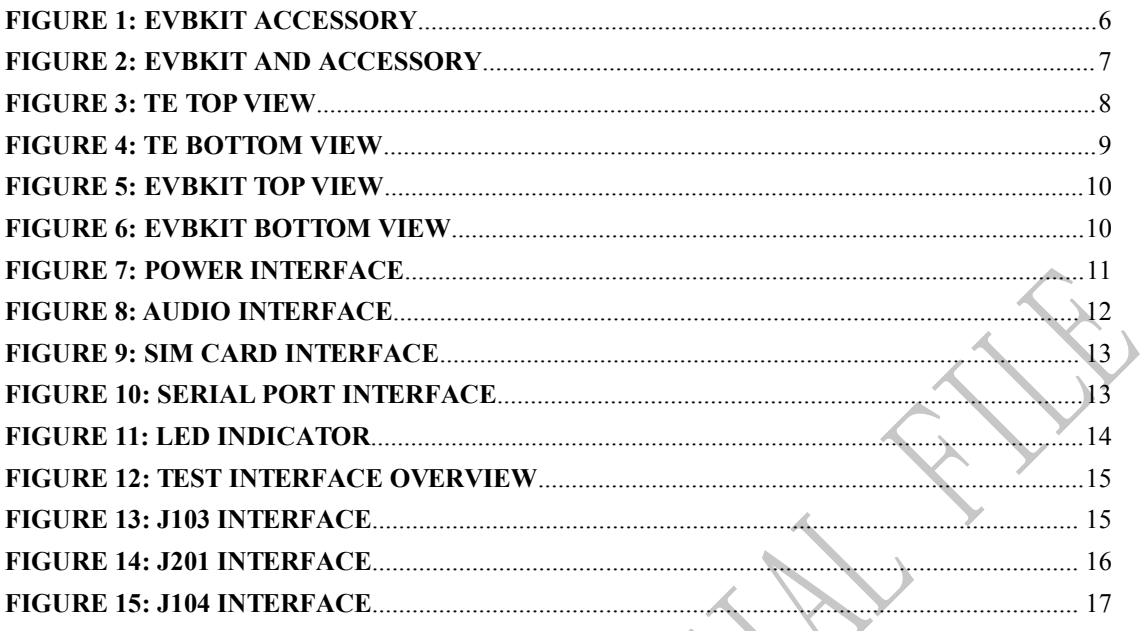

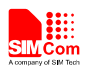

## **Version History:**

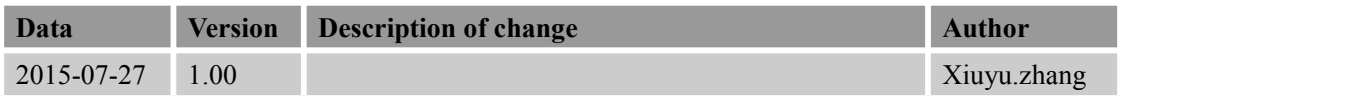

## **SCOPE**

This document presents the usage of EVBKIT. This document can apply to SIM8008-EVBKIT.

**SIM808\_EVBKIT\_User Guide\_V1.00** 5 **2015-07-27**

<span id="page-5-1"></span>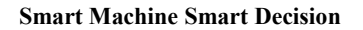

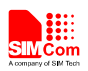

## <span id="page-5-0"></span>**1 EVBKIT Accessory**

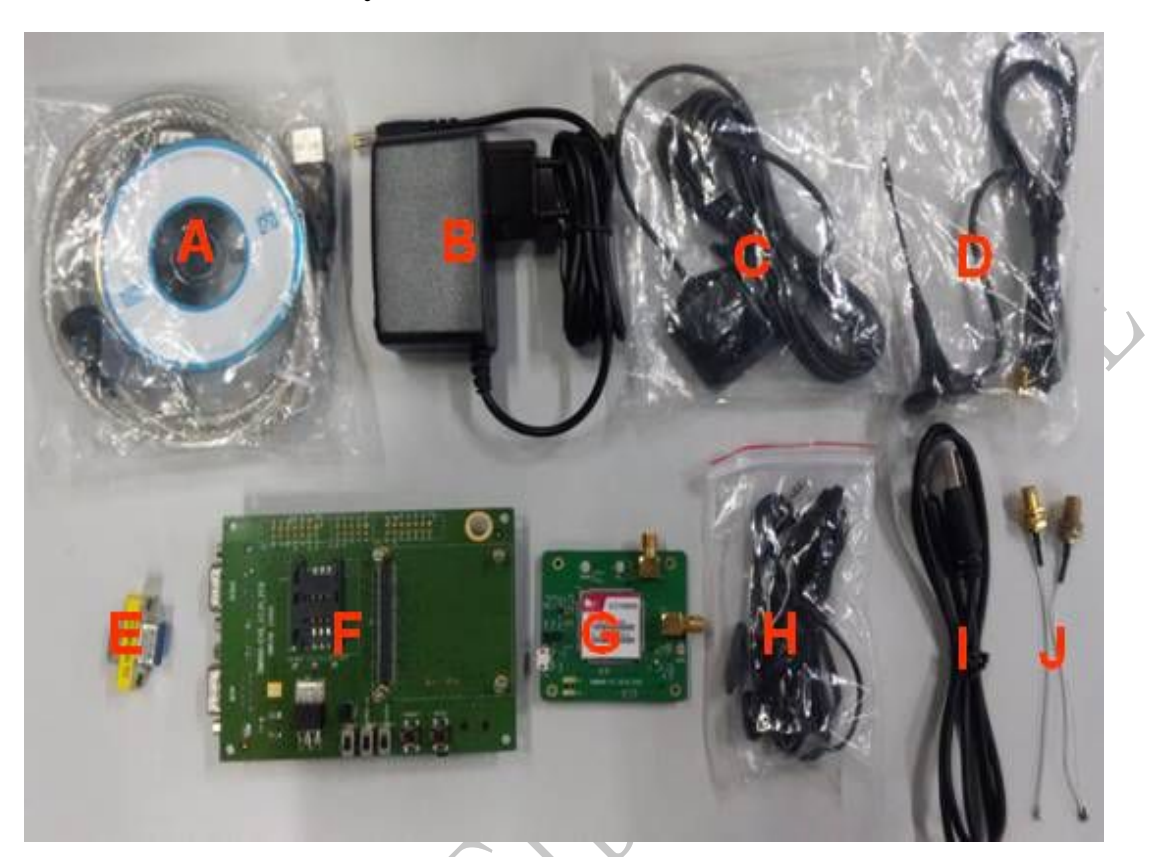

**Figure 1: EVBKIT accessory**

- A: USB-to-RS232 cable
- B: 5V DC adapter
- C: GPS antenna
- D: GSM antenna
- E: Mini gender changer
- F: SIM900 EVBKIT
- G: SIM808-TE
- H: Earphone (2.5mm)
- I: USB data cable
- J: RF Cable RFC-SMA

<span id="page-6-0"></span>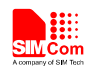

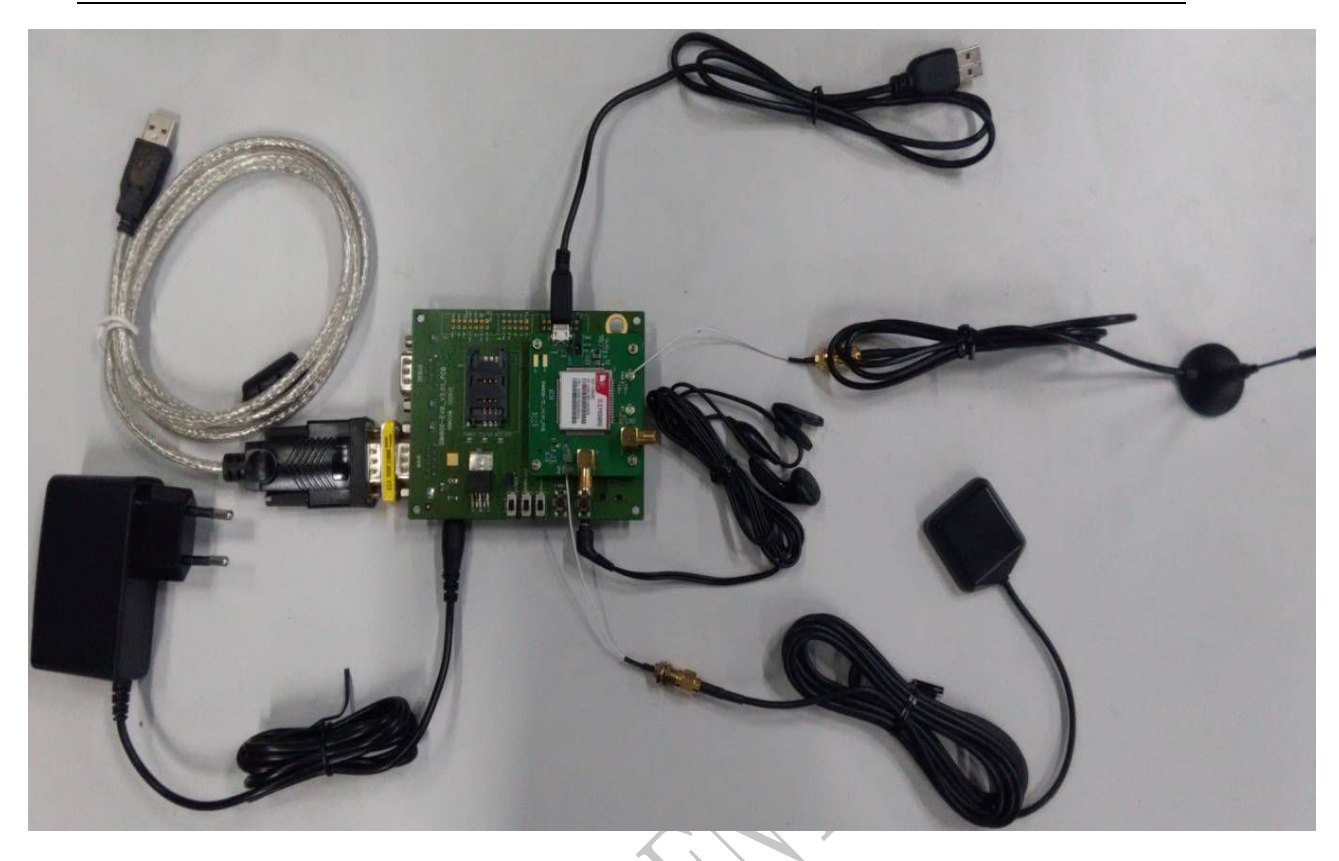

## **Figure 2: EVBKIT and accessory**

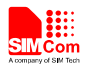

## <span id="page-7-0"></span>**2 TE Introduce**

<span id="page-7-1"></span>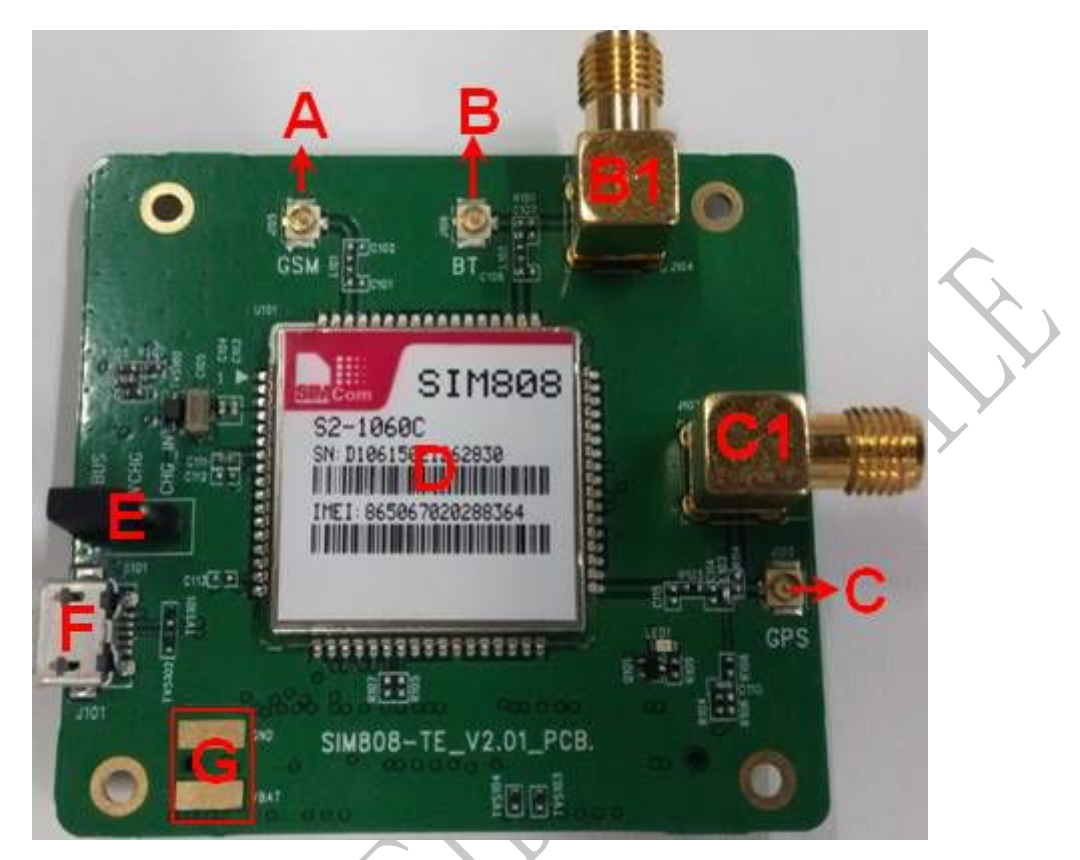

**Figure 3: TE top view**

- A: Test connector of GSM antenna
- B: Test connector of Bluetooth antenna (default)
- B1: SMA connector of Bluetooth antenna
- C: Test connector of GPS antenna (default)
- C1: SMA connector of GPS antenna
- D: SIM808 module
- E: Two jumpers
- F: Micro-USB interface (for firmware upgrading and debugging)
- G: Test point of VBAT and GND

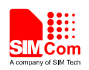

<span id="page-8-0"></span>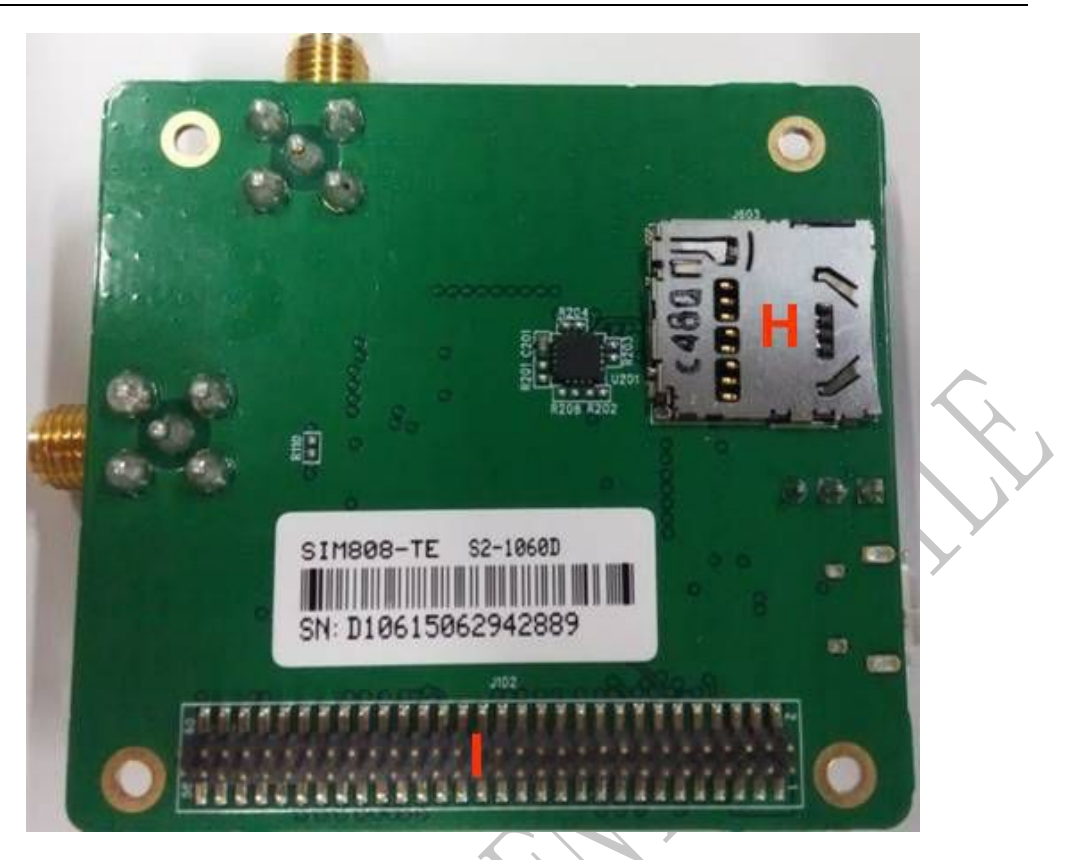

**Figure 4: TE bottom view**

H: SD card interface

I: Te-Module interface

*Note:*

- 1. When use the charging function, connect the jumper to the left if charged by the USB; Connect to the right *if use the DC adapter.*
- 2. Do not push in the SD card if the function is not used, as the pushing will change some signals to the SD *card interface. For more details, please refer to the HD spec.*

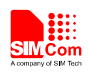

## <span id="page-9-0"></span>**3 EVBKIT Introduce**

<span id="page-9-2"></span><span id="page-9-1"></span>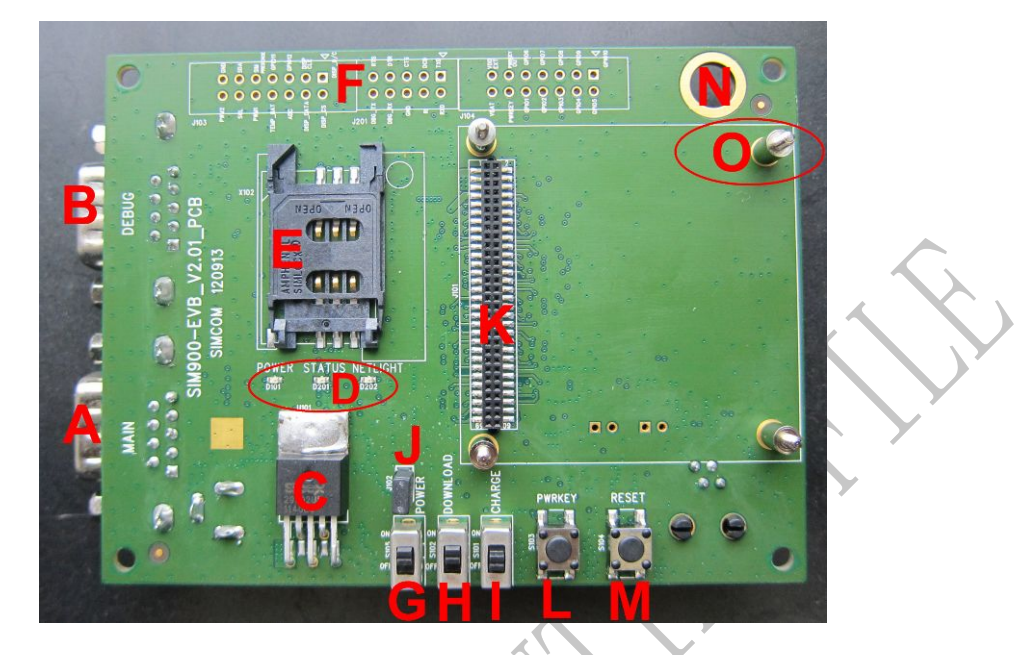

**Figure 5: EVBKIT Top view**

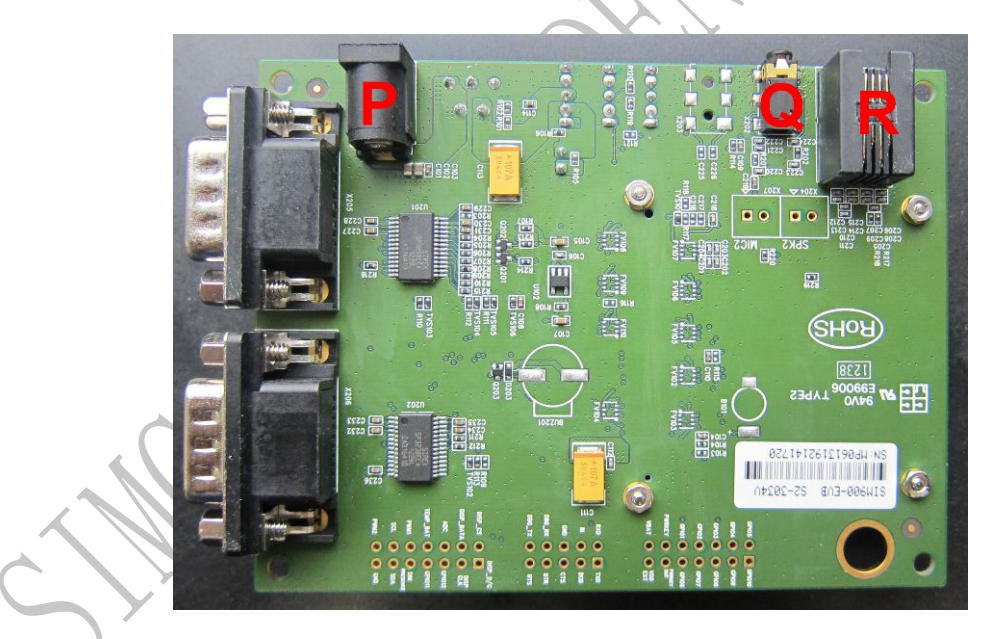

**Figure 6: EVBKIT Bottom view**

- A: MAIN serial port
- B: DEBUG serial port (not supported)
- C: LDO
- D: LED indicator
- E: SIM card holder
- F: Test point
- G: Power switch

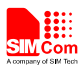

- <span id="page-10-1"></span><span id="page-10-0"></span>H: Download switch
- I: Charge switch
- J: VBAT jumper
- K: Module-TE interface
- L: Power key
- M: Reset key
- N: GND PAD
- O: Module fix hole
- P: DC jack
- Q: 2.5mm earphone jack
- R: Headphones jack

## **3.1 Power Interface**

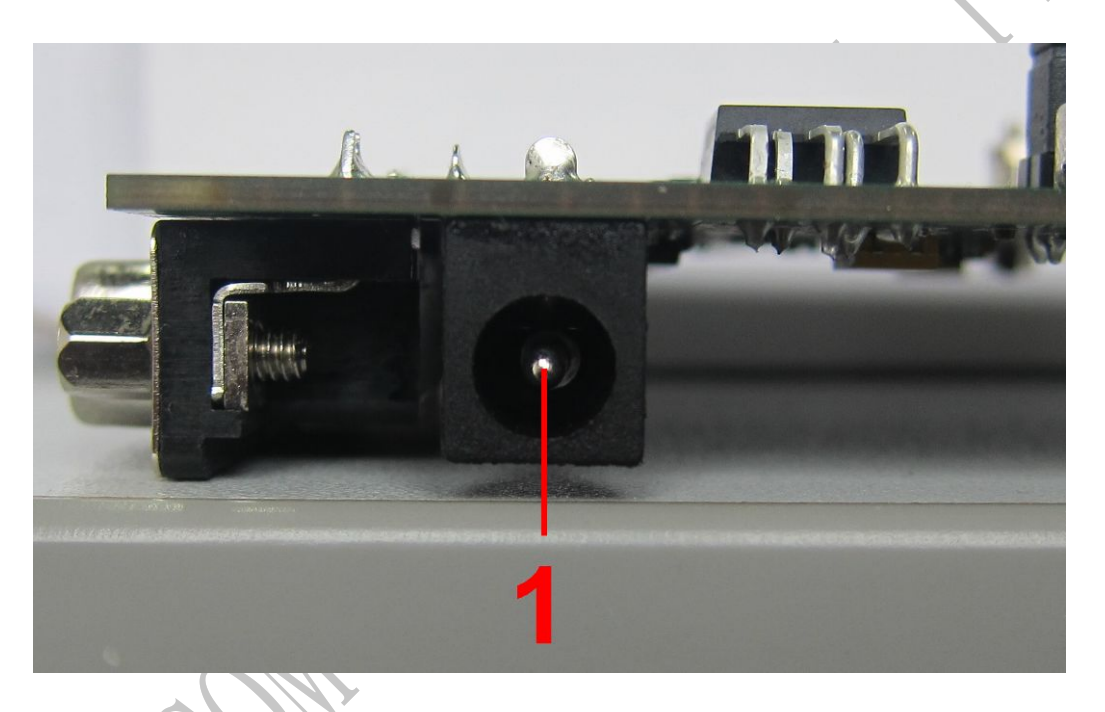

## **Figure 7: Power interface**

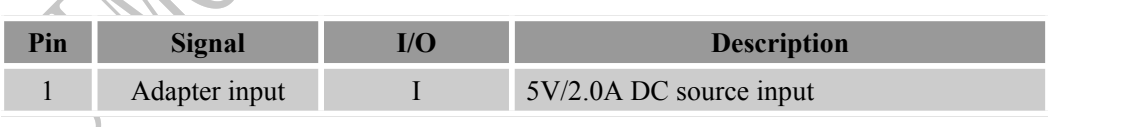

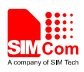

### **3.2 Audio Interface**

<span id="page-11-1"></span><span id="page-11-0"></span>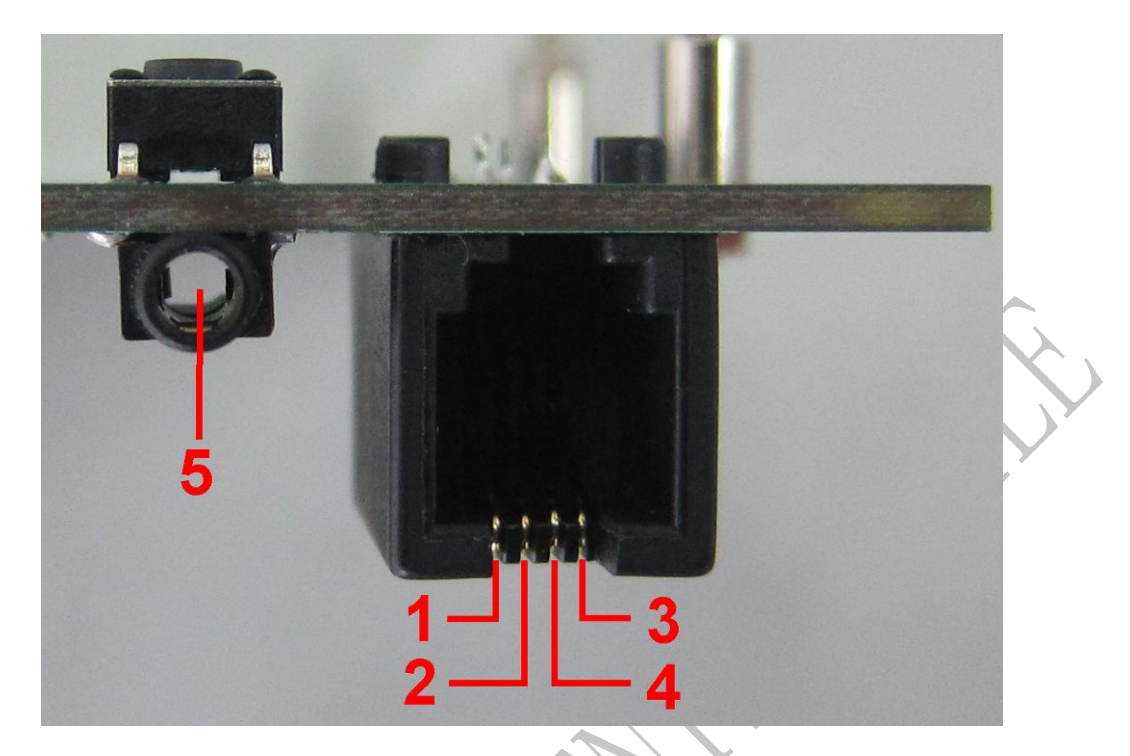

## **Figure 8: Audio interface**

#### **Headset interface:**

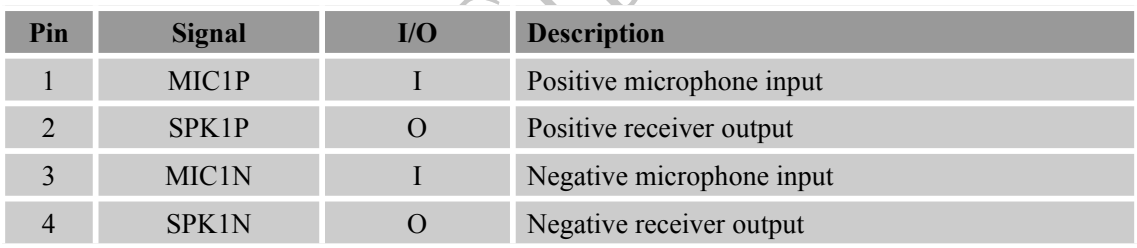

## **Earphone interface:**

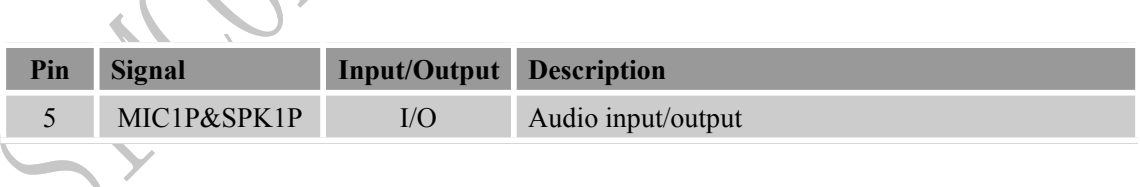

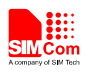

### <span id="page-12-0"></span>**3.3 SIM Card Interface**

<span id="page-12-2"></span><span id="page-12-1"></span>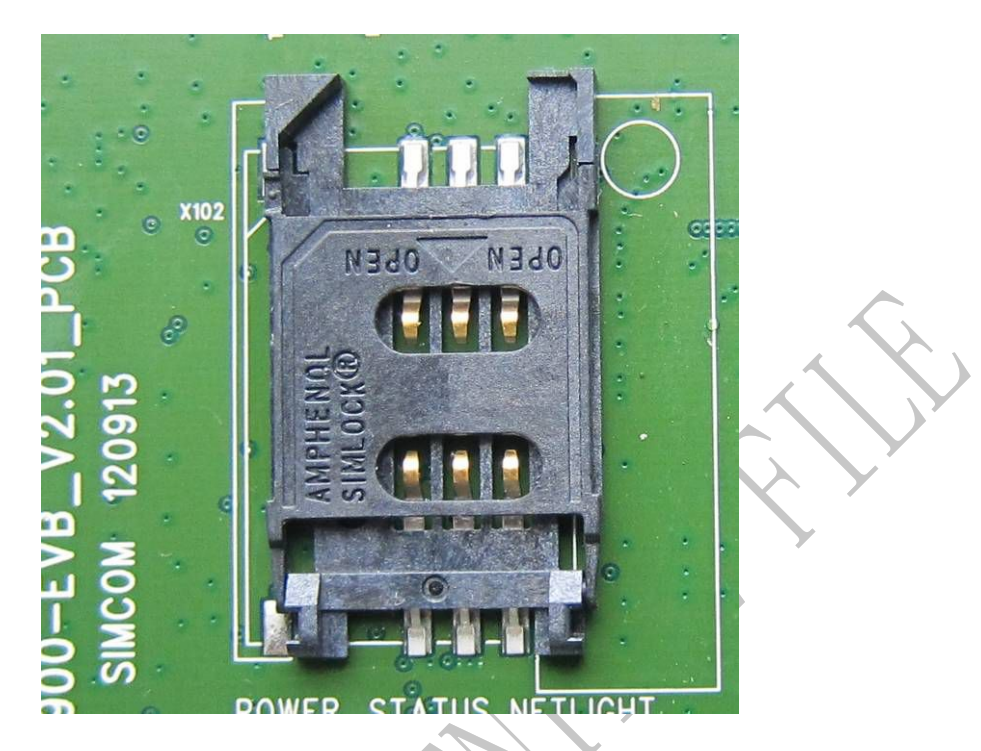

**Figure 9: SIM card interface**

**3.4 Serial Port Interface**

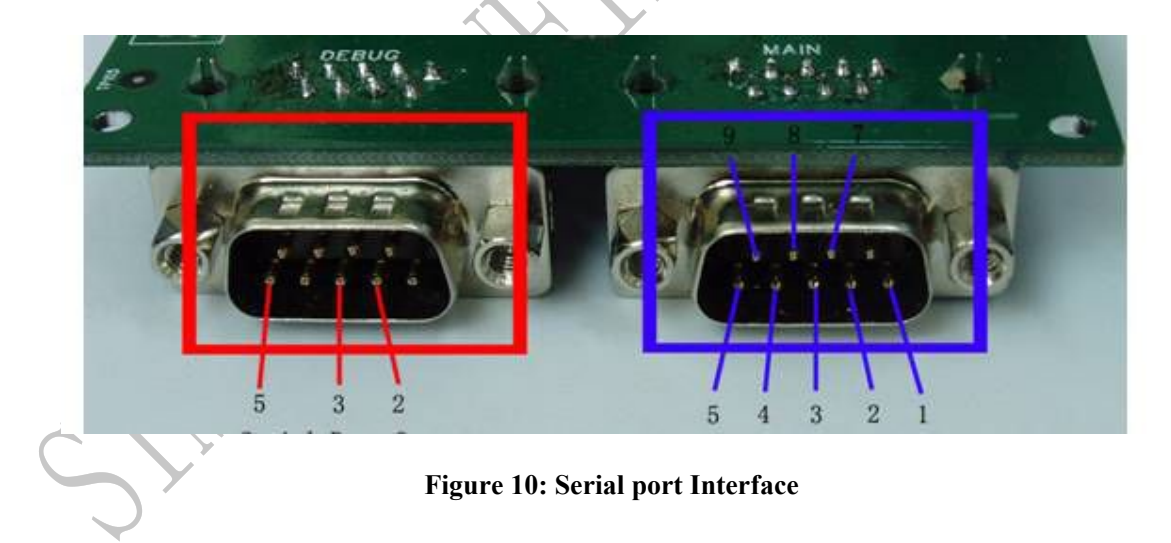

Serial Port 1——MAIN Interface Serial Port 2——DEBUG Interface (not supported)

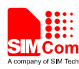

#### <span id="page-13-1"></span><span id="page-13-0"></span>**Main Interface:**

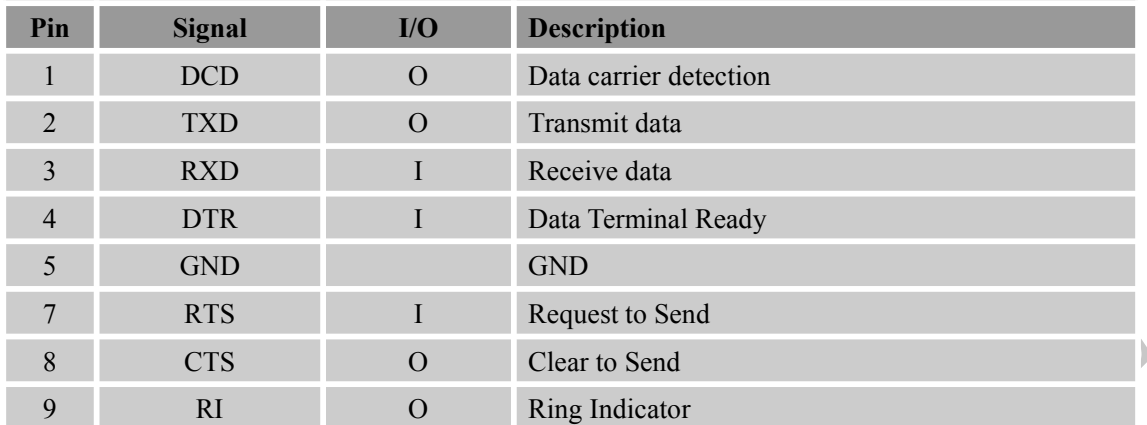

## **3.5 LED Indicator**

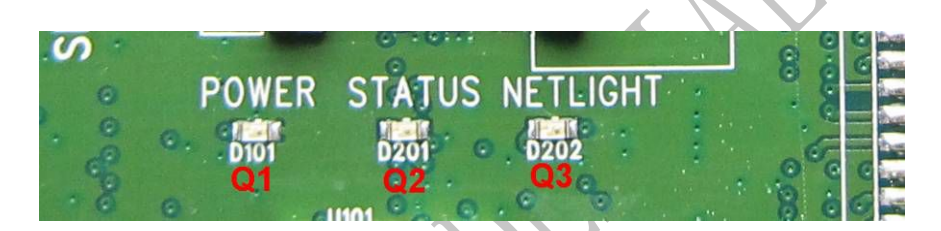

## **Figure 11: LED Indicator**

## Working state of LED as list:

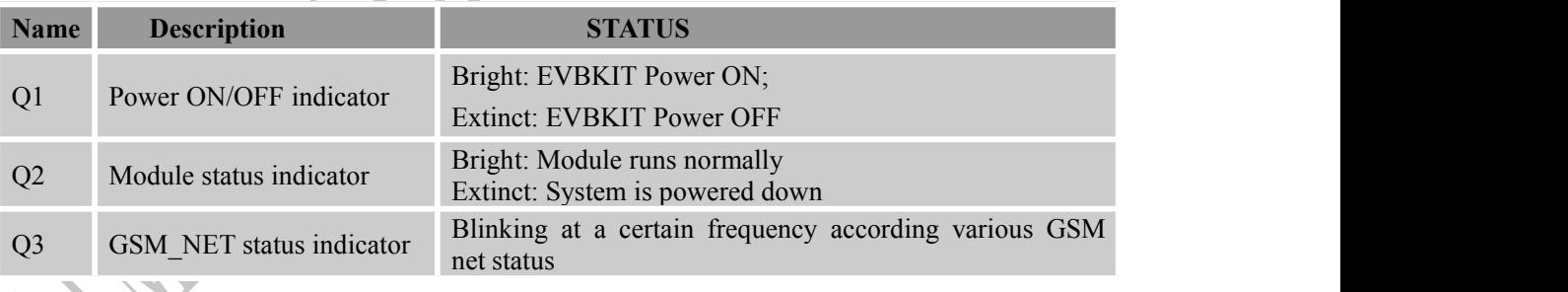

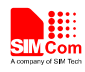

## <span id="page-14-3"></span><span id="page-14-2"></span><span id="page-14-1"></span><span id="page-14-0"></span>**3.6 Test Interface**

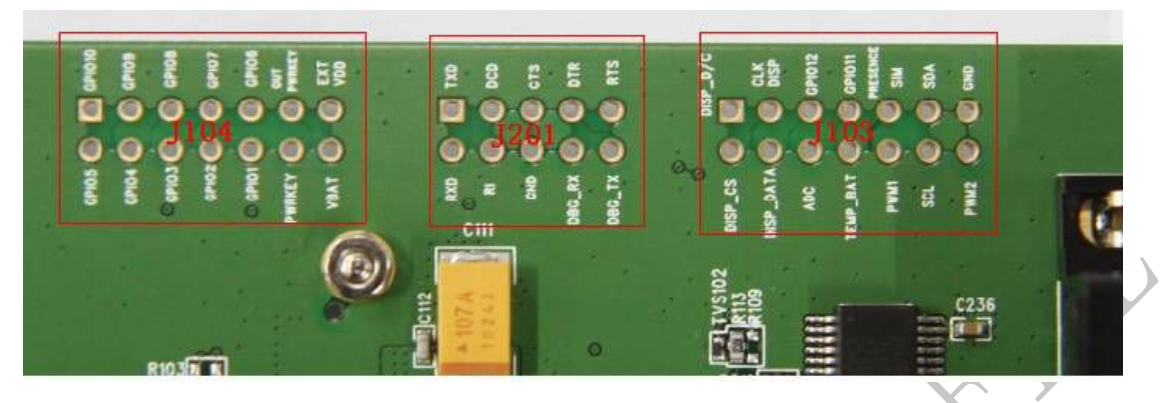

**Figure 12: Test interface overview**

**3.6.1. J103**

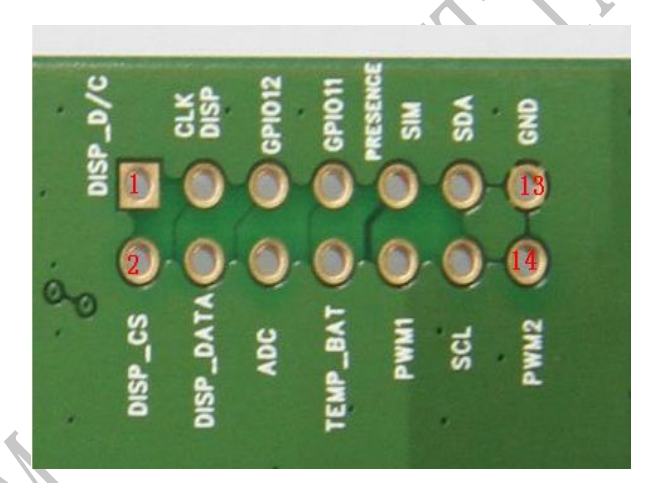

**Figure 13: J103 interface**

### **J103 Interface Pin list:**

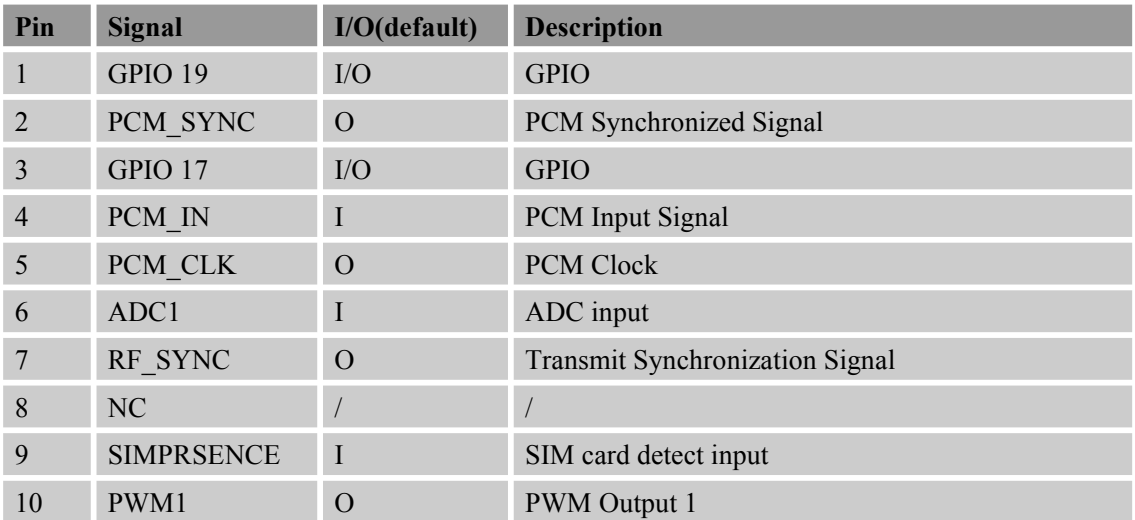

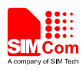

<span id="page-15-0"></span>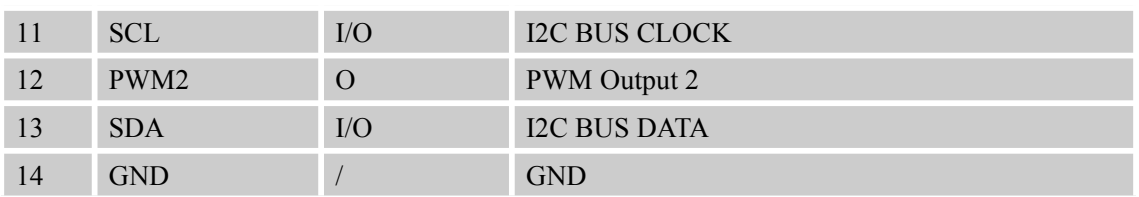

*Note: if customers use SIM808-TE, test point actual function please refers to the table"J103 Interface Pin List"*

#### **3.6.2. J201**

<span id="page-15-1"></span>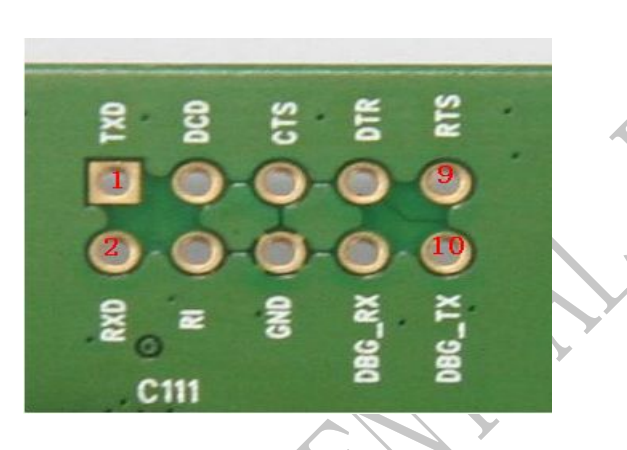

**Figure 14: J201 Interface**

### **J201 Interface Pin List:**

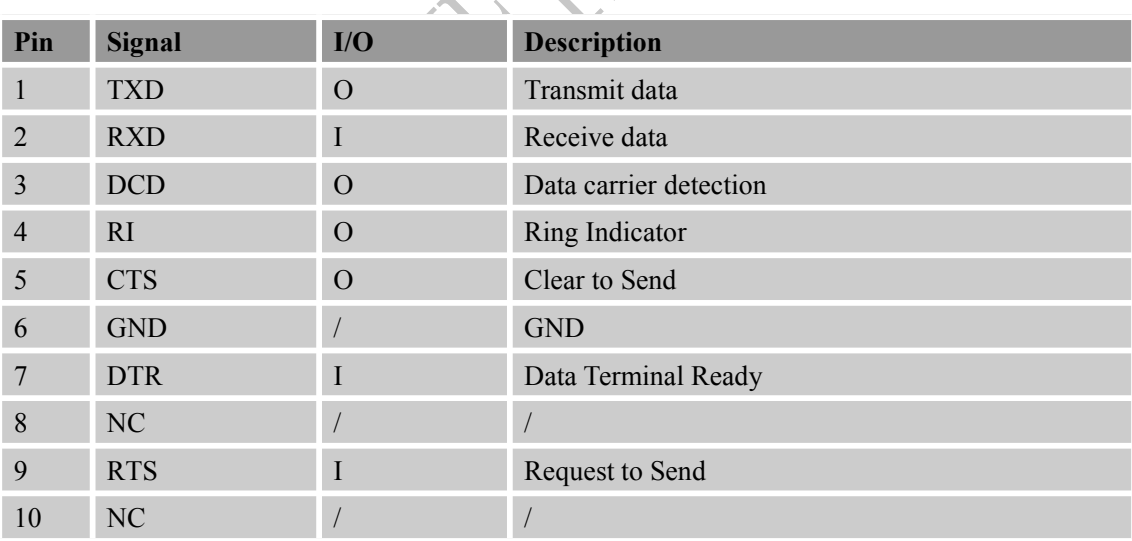

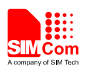

<span id="page-16-0"></span>**3.6.3. J104**

<span id="page-16-1"></span>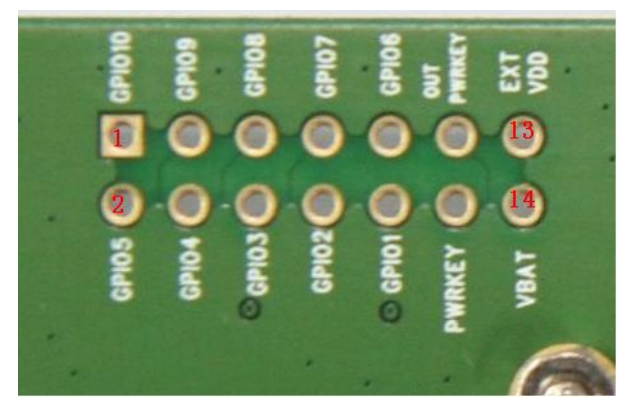

**Figure 15: J104 Interface**

J104 Interface Pin List:

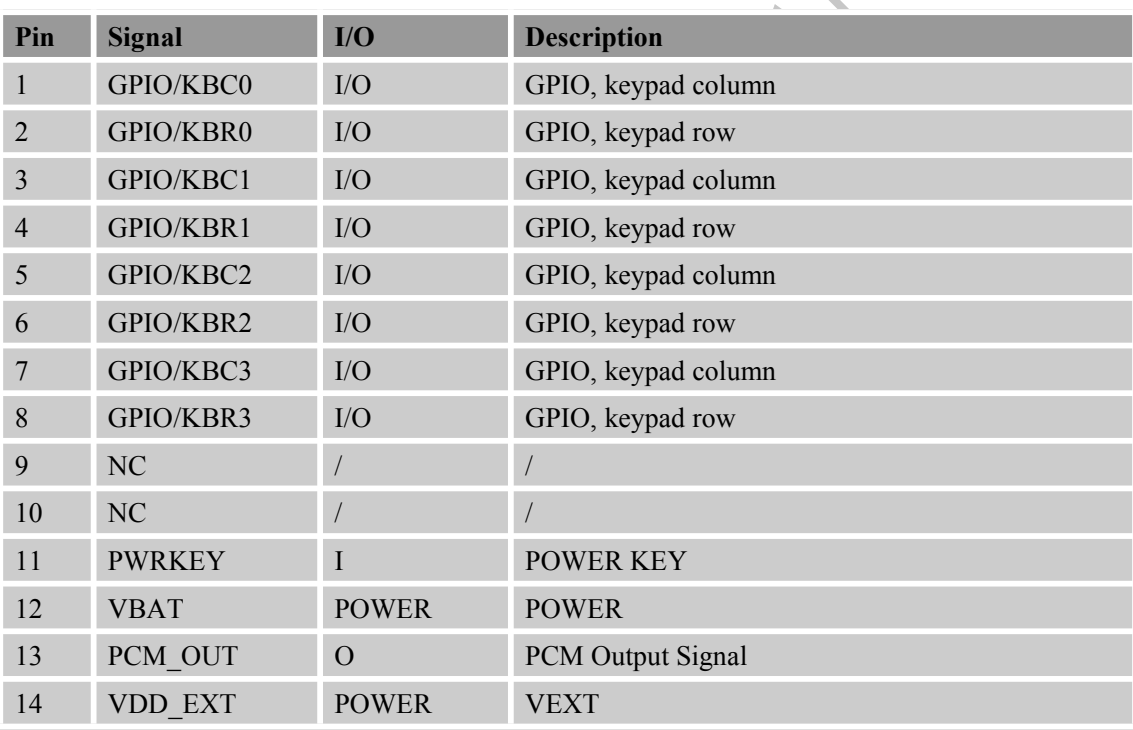

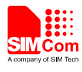

### <span id="page-17-1"></span><span id="page-17-0"></span>**4 Illustration:**

#### **4.1 Turn on Module:**

- (1) Keep S101, S102 and S105 at '**OFF'** state, connect the Module-TE to the 60pins connector on SIM900 EVBKIT, plug in 5V DC adapter, switch S105 to '**ON'** state;.
- (2) Press the S103 (PWRKEY) for more than 1 second and then release, the module will power on.

The LED D101 will be on if the DC adapter is connected and the LED D201 will be on when the module has been powered on. And after a while, the LED D202 will flash at a certain frequency. Through the state of LED (D202), you can judge registering status of the module. For detailed description, please refer to the module HD spec.

*Note: You should equip four sets ofscrews for better grounding to achieve a better performance.*

#### **4.2 Turn off Module**

Press the S103 (PWRKEY) for about 2 seconds, the module will be turned off. After the module is turned off, the LED D201 and D202 will be off.

### **4.3 Registering Network and Making a Call**

- (1) Connect the antenna to the Module-TE, insert SIM card and earphone.
- (2) Connect the serial port cable to the MAIN serial port; Open the Hyper Terminal (AT command windows) on your computer.

#### **First, check the serial port number:**

My computer (right click)  $\rightarrow$  Manage  $\rightarrow$  Device Manager  $\rightarrow$  Ports (COM&LPT)

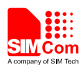

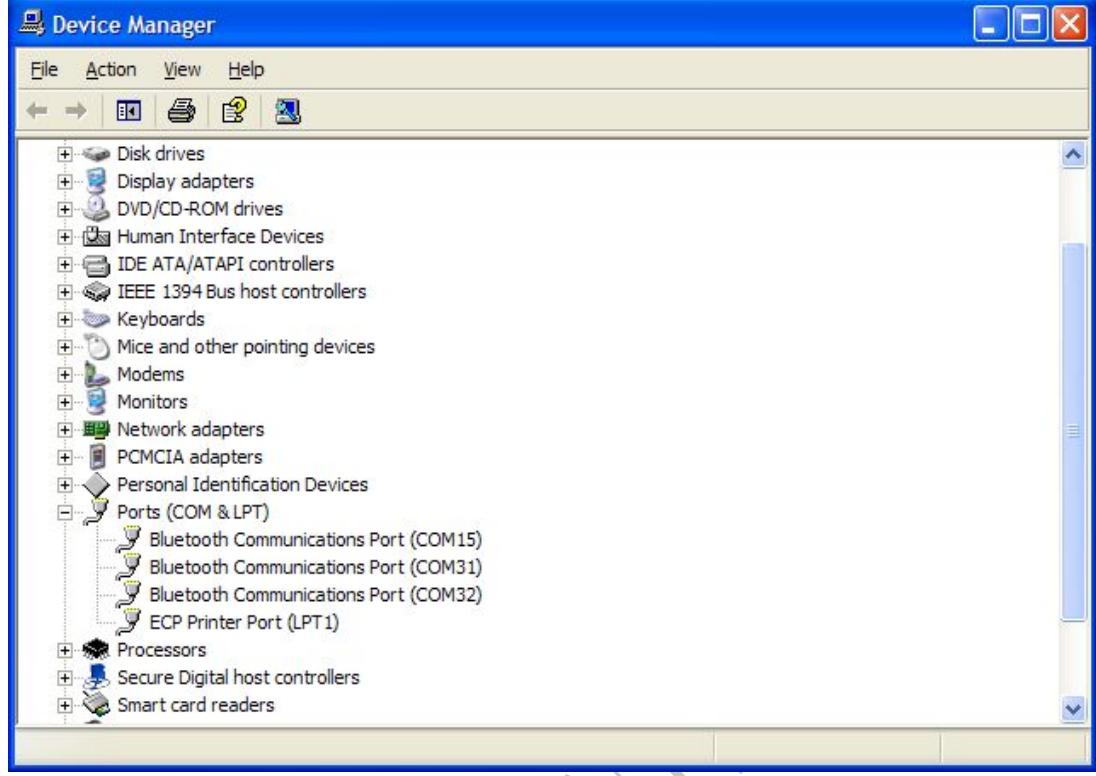

## **Second, use the Hyper Terminal to call the module as following:**

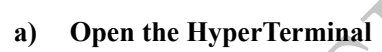

# $START \rightarrow All Programs \rightarrow Accessory \rightarrow Communication \rightarrow HyperTerminal.$

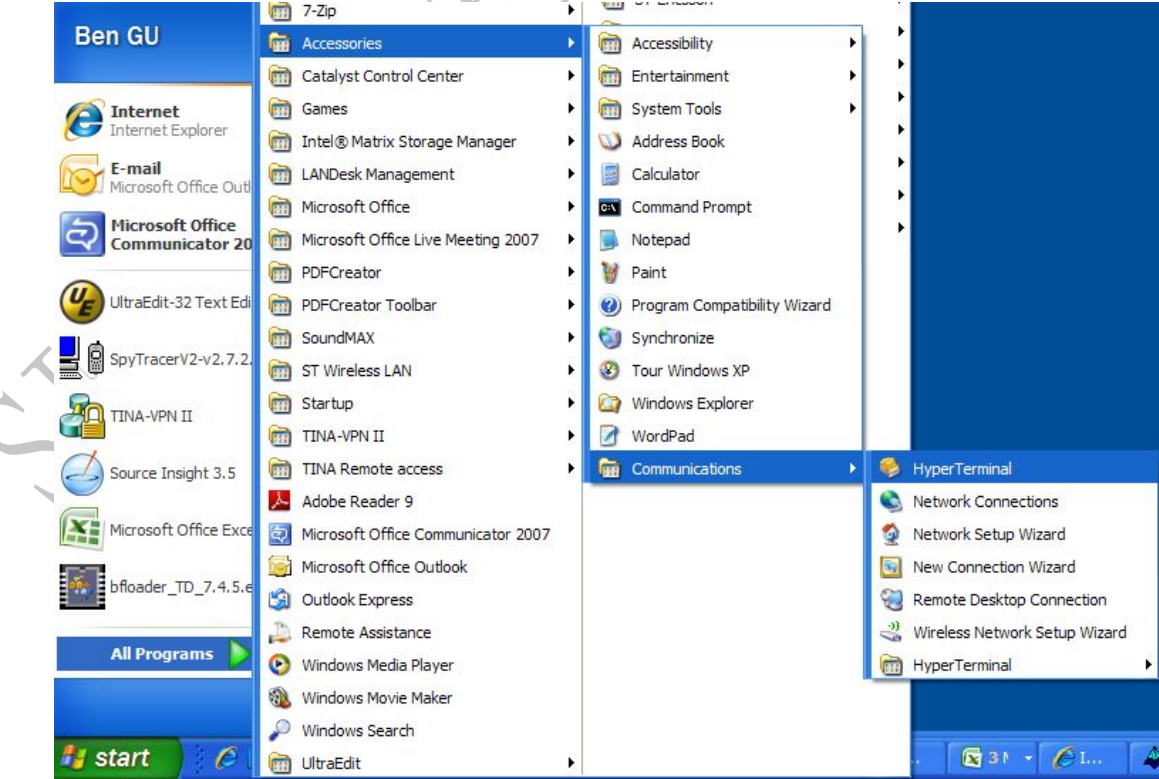

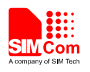

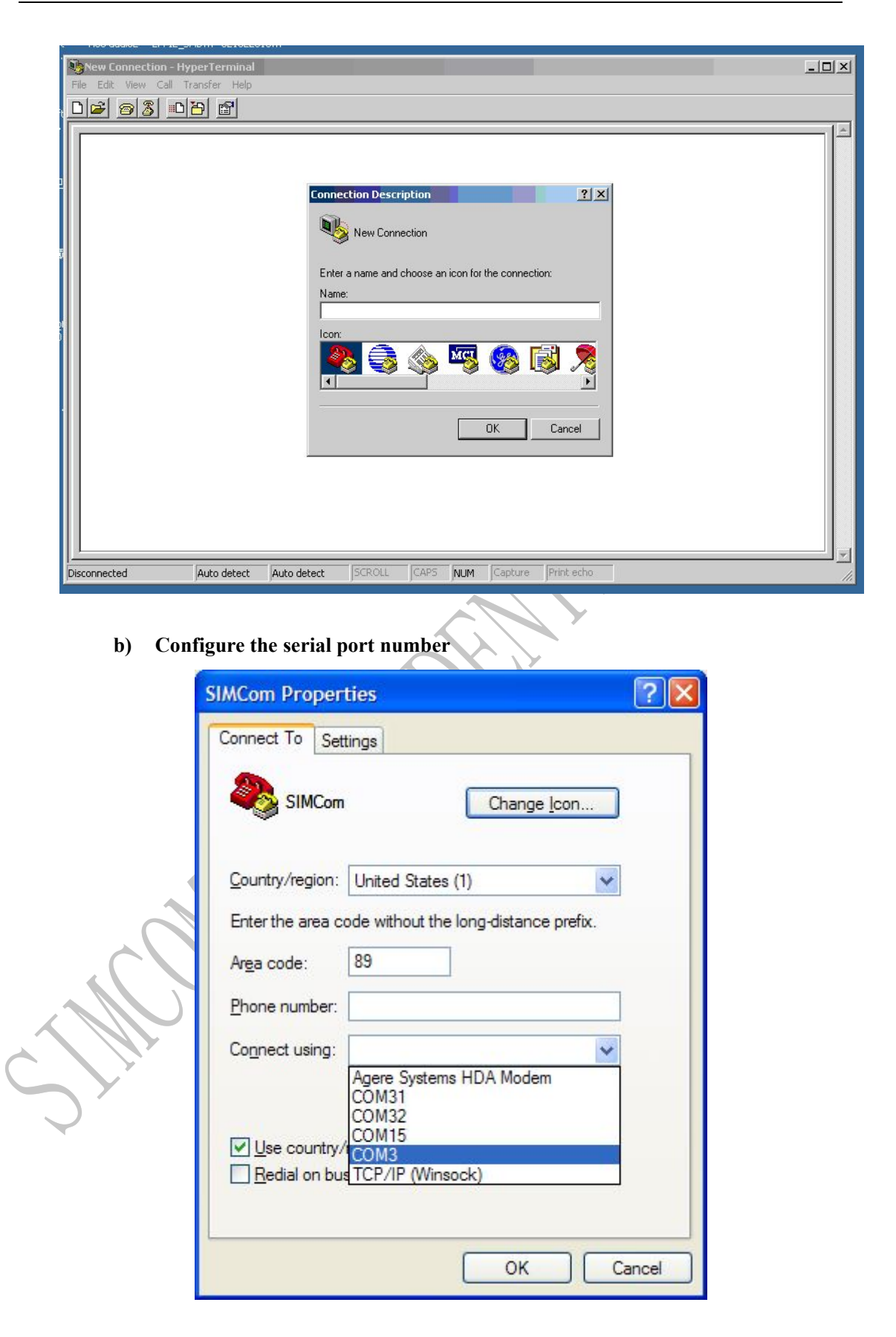

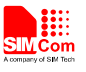

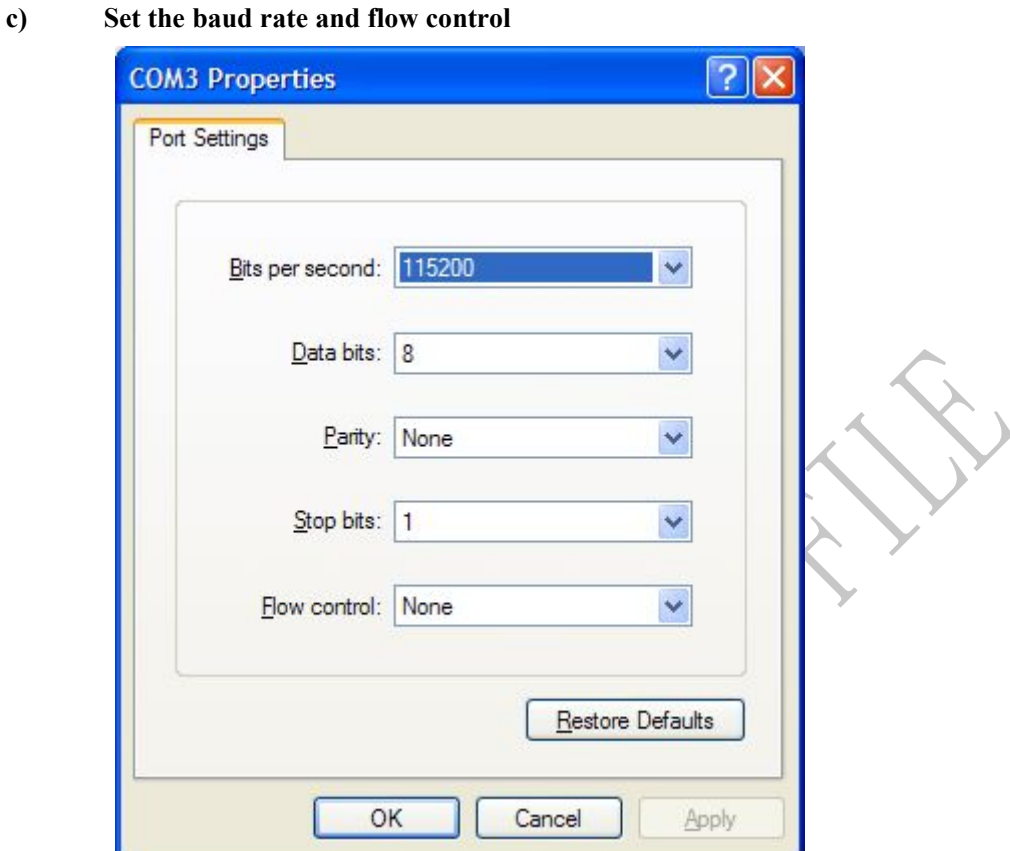

User can set the baud rate from 1200bps to 115200bps, and the flow control set to 'None'

- (3) Act on the step of running which mentioned above, power on the module, typing the AT command in the HyperTerminal, and then the module will execute its corresponding function.
	- a) Connect the module

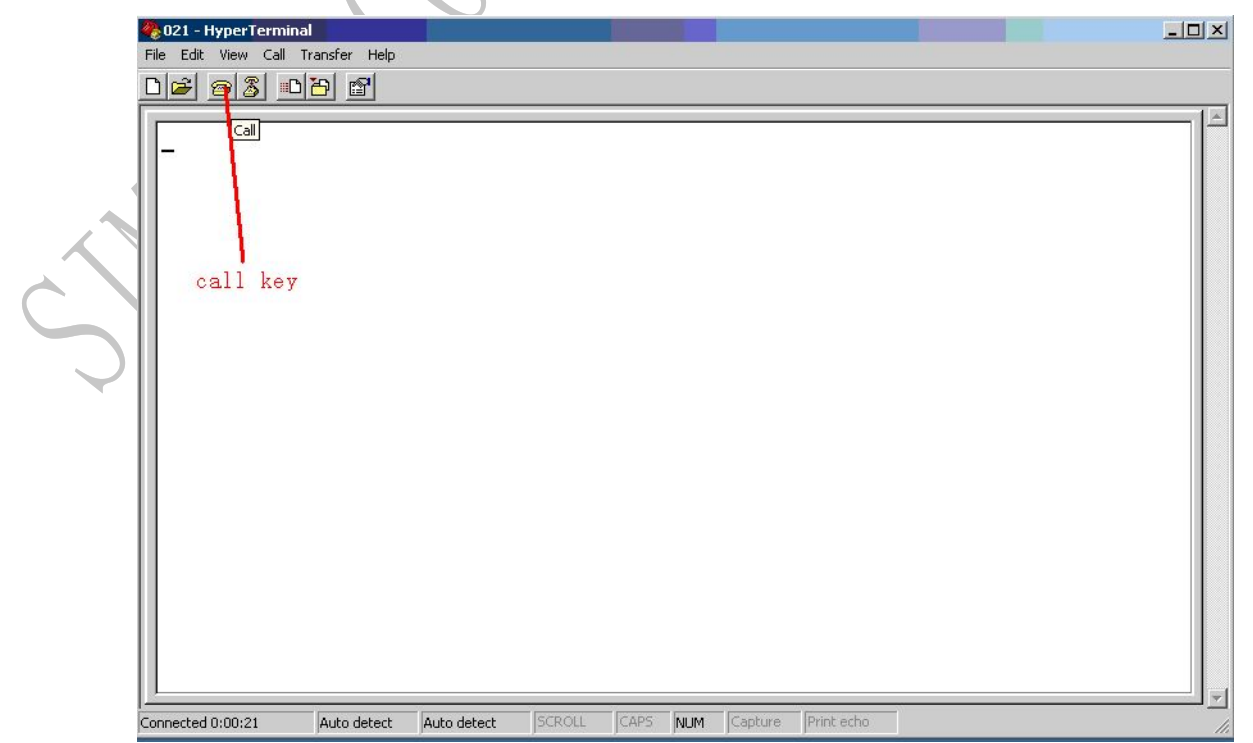

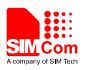

Click the '**call**' icon.

- b) Typing the AT command. When module is powered on with autobauding enabled, user must firstly send 'AT' to synchronize the baud rate. The default setting of the module is autobauding.
- c) Use AT command to make a call.

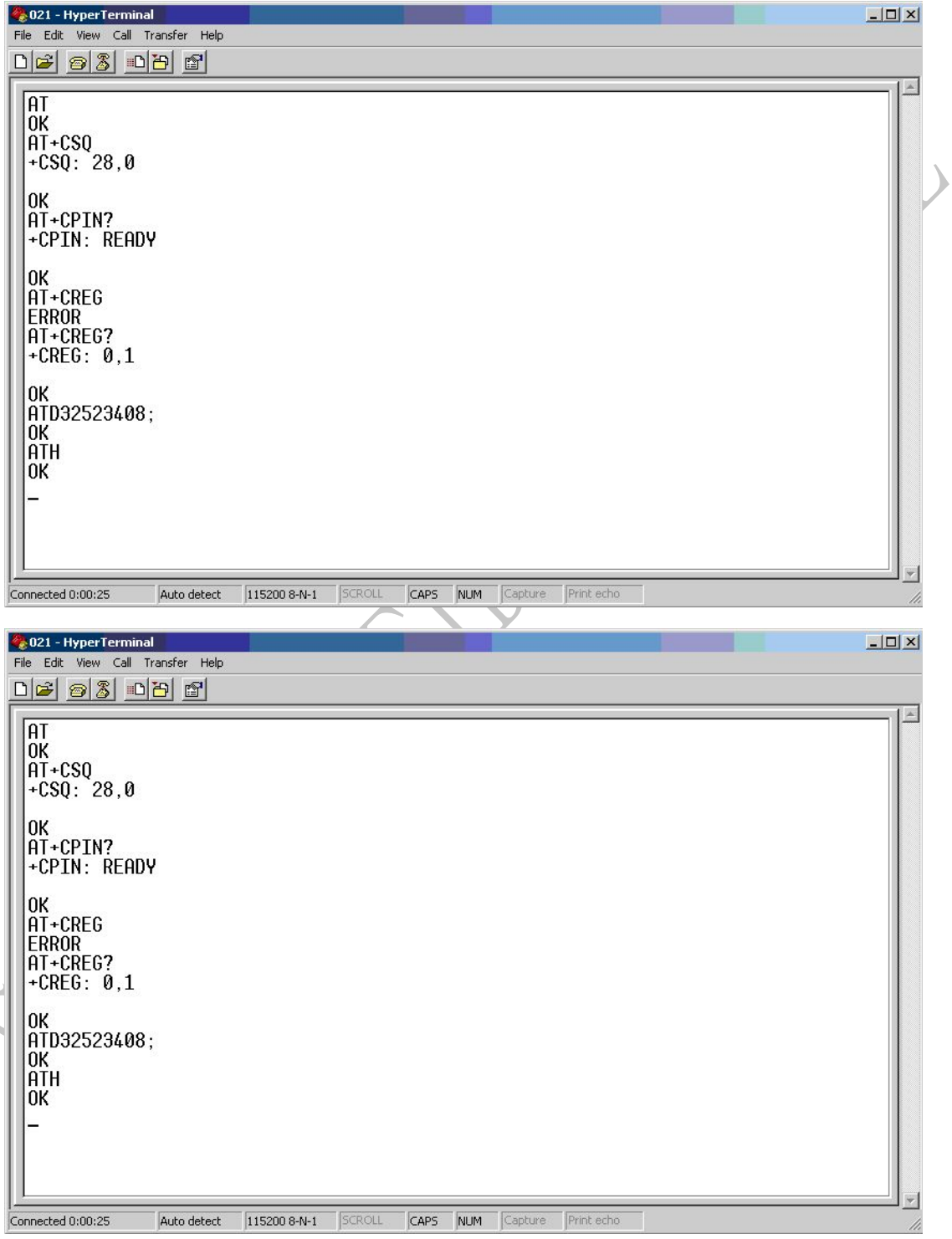

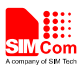

#### <span id="page-22-0"></span>**4.4 Software Upgrade**

Customer could upgrade module's firmware through USB or UART interface.

- **1)** Upgrade module's firmware through USB port
	- Keep S101, S102 and S105 at 'OFF' state, connect the Module-TE to the 60pins connector on SIM900 EVBKIT;
	- Select the jumper S101 which is on TE board to the left, which means connect the VCHG to VBUS.
	- Open the upgrade tool, select the "USB download without battery" mode, and then click "Start All" button;
	- At last, insert the USB, the upgrade tool will automatically enter the upgrade process;

#### *Note : Must be properly installed MTK chip driver.*

- **2)** Upgrade module's firmware through UART port
	- Keep S101, S102 and S105 at '**OFF**' state, connect the Module-TE to the 60pins connector on SIM900 EVBKIT;
	- Plug in 5V DC adapter to EVBKIT;
	- Connect EVBKIT MAIN UART port and the PC USB port through the USB-to-RS232 cable;
	- Open the upgrade tool, click 'Start All' button after configuration options
	- Switch S105 and S102 to 'On'state, the upgrade tool will automatically enter the upgrade process.

**SIM808\_EVBKIT\_User Guide\_V1.00** 23 **2015-07-27**

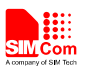

#### **Contact us:**

## **Shanghai SIMCom Wireless Solutions Co.,Ltd.**

Address: Building A, SIM Technology Building, No. 633, Jinzhong Road, Shanghai, P. R. China 200335 Tel: +86 21 3252 3300 Fax: +86 21 3252 2030 URL: [www.sim.com/wm](http://www.sim.com/wm)